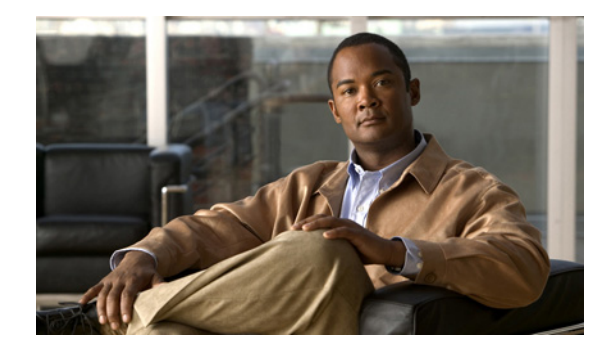

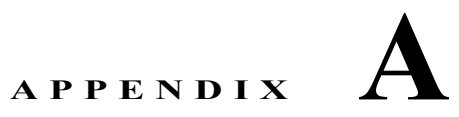

# **IE 3000** スイッチ ブートローダ コマンド

この付録では、IE3 000 スイッチのブートローダ コマンドについて説明します。

通常のブートローダ処理中は、ブートローダ コマンドライン プロンプトが表示されません。ブート ローダ コマンド ラインを使用できるのは、スイッチが手動ブートアップに設定されている場合、 Power-on Self-Test (POST: 電源投入時自己診断テスト)DRAM テスト中にエラーが発生した場合、 またはオペレーティング システム (破壊された Cisco IOS イメージ)のロード中にエラーが発生した 場合です。スイッチのパスワードを忘れた場合にも、ブートローダを使用できます。

(注) スイッチのデフォルトの設定を使用すると、スイッチに物理的にアクセスするエンド ユーザは、ス イッチの電源投入時にブートアップ プロセスを中断して新しいパスワードを入力することにより、パ スワードを失った状態から回復できます。パスワード回復ディセーブル機能を使用すると、システム管 理者は、この機能の一部をディセーブルにし、システムをデフォルト設定に戻すことに同意するだけで ユーザがブートアップ プロセスを中断できるようにすることにより、スイッチのパスワードへのアク セスを防止できます。パスワード回復をディセーブルにすることにより、ユーザはブートアップ プロ セスを中断してパスワードを変更できますが、コンフィギュレーション ファイル (config.text) と VLAN データベース ファイル (vlan.dat) は削除されます。詳細については、このリリースに対応する ソフトウェア コンフィギュレーション ガイドを参照してください。

ブートローダにアクセスするには、次の手順を実行します。

- ステップ **1** スイッチの起動中、**Express Setup** ボタンを押したままにします。
- ステップ **2** LED(システム、アラーム、セットアップ)が赤色に変化したら、**Express Setup** ボタンから手を放し ます。LED が消灯します。
- ステップ **3** 再度、**Express Setup** ボタンを押したままにします。
- ステップ **4** LED(システム、アラーム、セットアップ)が再度赤色に変化したら、**Express Setup** ボタンから手を 放します。

## <span id="page-1-0"></span>**boot**

実行可能イメージをロードおよび起動して、Command-Line Interface (CLI; コマンドライン インター フェイス)を開始するには、**boot** ブートローダ コマンドを使用します。

**boot** [**-post** | **-n** | **-p** | *flag*] *filesystem:/file-url ...*

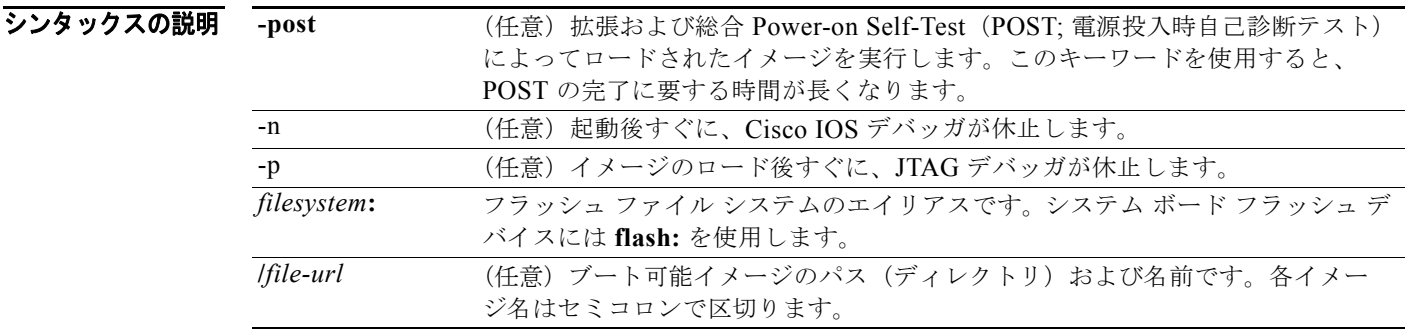

- デフォルト スイッチは、BOOT 環境変数内の情報を使用して、自動的にシステムの起動を試みます。この変数が 設定されていない場合、スイッチは、フラッシュ ファイル システム全体に再帰的な縦型検索を行って、 最初の実行可能イメージをロードして実行しようとします。ディレクトリの縦型検索では、検出した各 サブディレクトリを完全に検索してから元のディレクトリでの検索を続けます。
- コマンド モード ブートローダ

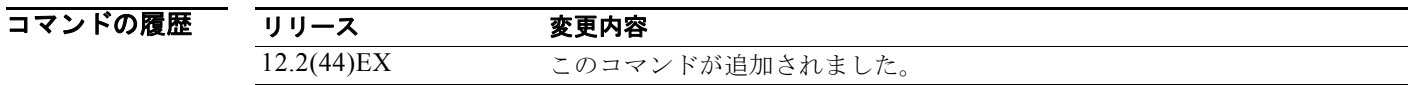

使用上のガイドライン 引数を何も指定しないで **boot** コマンドを入力した場合、スイッチは、BOOT 環境変数が設定されてい ればその中の情報を使用して、システムを自動的に起動しようとします。*file-url* 変数にイメージ名を 指定した場合、**boot** コマンドは指定されたイメージを起動しようとします。

> ブートローダ **boot** コマンドのオプションを設定した場合は、このコマンドがただちに実行され、現在 のブートローダ セッションにのみ適用されます。これらの設定が保存されて、次の起動処理に使用さ れることはありません。

ファイル名およびディレクトリ名では、大文字と小文字が区別されます。

**例 その** 次の例では、new-image.bin イメージを使用してスイッチを起動する方法を示します。 switch: **boot flash:/new-images/new-image.bin**

このコマンドを入力すると、セットアップ プログラムを開始するように求められます。

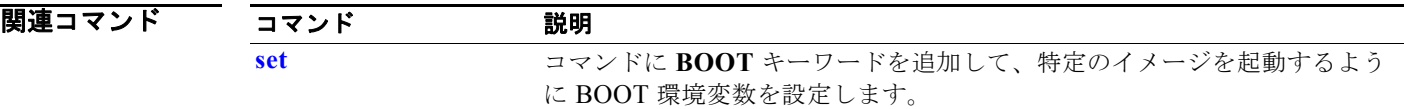

### <span id="page-3-0"></span>**cat**

1 つまたは複数のファイルの内容を表示するには、**cat** ブートローダ コマンドを使用します。

**cat** *filesystem***:/***file-url ...*

シンタックスの説明 *filesystem***:** フラッシュ ファイル システムのエイリアスです。システム ボード フラッシュ デバ イスには **flash:** を使用します。 **/***file-url* 表示するファイルのパス(ディレクトリ)および名前です。ファイル名はスペース で区切ります。

### コマンド モード ブートローダ

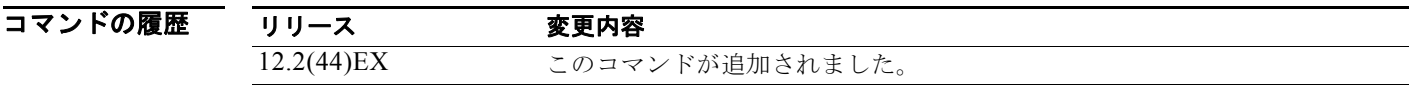

使用上のガイドライン ファイル名およびディレクトリ名では、大文字と小文字が区別されます。 ファイルのリストを指定した場合は、各ファイルの内容が順に表示されます。

例 次の例では、サンプル出力で 2 つのファイルの内容を表示する方法を示します。

switch: **cat flash:/ies-lanbase-mz.122-44.EX/info** version\_suffix: lanbase-122-44.EX version\_directory: ies-lanbase-mz.122-44.EX image\_system\_type\_id: 0x00000000 image name: ies-lanbase-mz.122-44.EX.bin ios\_image\_file\_size: 6369792 total\_image\_file\_size: 11878912 image\_feature: LAYER\_2|MIN\_DRAM\_MEG=64 image\_family: IES stacking\_number: 1.37 board\_ids: 0x00000090 0x00000091 info\_end:

関連コマンド コマンド 説明 **[more](#page-14-0)** 1 つまたは複数のファイルの内容を表示します。 **[type](#page-21-0)** 1 つまたは複数のファイルの内容を表示します。

### <span id="page-4-0"></span>**copy**

ファイルをコピー元からコピー先にコピーするには、**copy** ブートローダ コマンドを使用します。

**copy** [**-b** *block-size*] *filesystem***:/***source-file-url filesystem***:/***destination-file-url* 

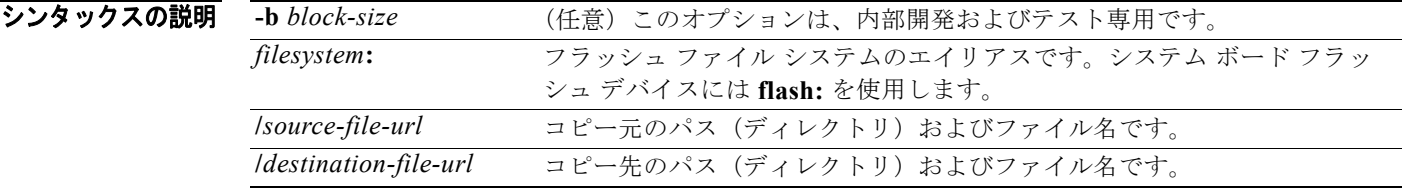

 $\overline{\vec{r}$ フォルト デフォルトのブロック サイズは4KB です。

コマンド モード ブートローダ

.

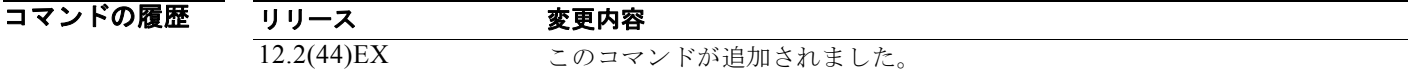

使用上のガイドライン ファイル名およびディレクトリ名では、大文字と小文字が区別されます。

スラッシュ(/)間に指定できるディレクトリ名は最大 45 文字です。ディレクトリ名には制御文字、ス ペース、削除文字、スラッシュ、引用符、セミコロン、コロンは使用できません。 指定できるファイル名は最大 45 文字です。ファイル名には制御文字、スペース、削除文字、スラッ

シュ、引用符、セミコロン、およびコロンは使用できません。

ファイルを別のディレクトリにコピーする場合は、そのディレクトリが存在している必要があります。

**例 わき ありの**の例では、ルートにあるファイルをコピーする方法を示します。

**switch**: **copy flash:test1.text flash:test4.text**

File "flash:test1.text" successfully copied to "flash:test4.text"

ファイルがコピーされたかどうかを確認するには、**dir** *filesystem***:** ブートローダ コマンドを入力します。

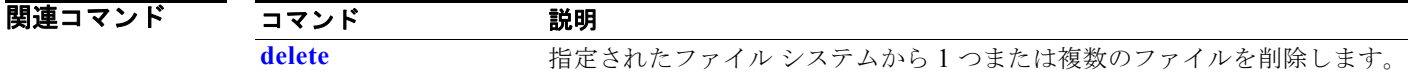

## <span id="page-5-0"></span>**delete**

指定されたファイル システムから 1 つまたは複数のファイルを削除するには、**delete** ブートローダ コ マンドを使用します。

**delete** *filesystem***:/***file-url ...*

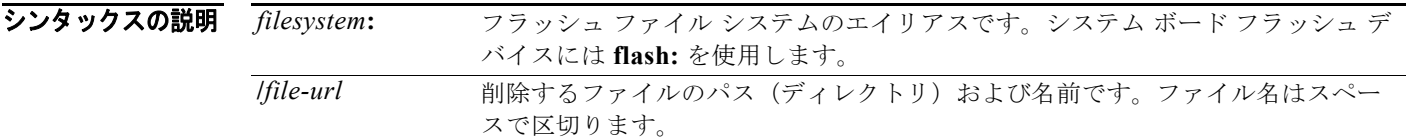

#### コマンド モード ブートローダ

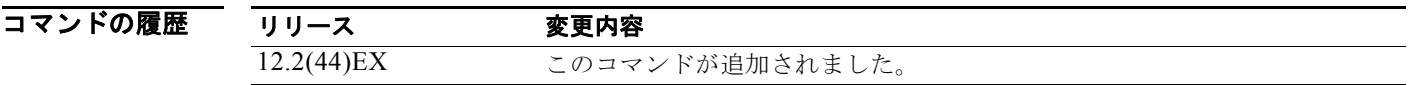

使用上のガイドライン ファイル名およびディレクトリ名では、大文字と小文字が区別されます。 各ファイルを削除する前に、確認を求めるプロンプトが表示されます。

**例 オンファン 次の例では、2 つのファイルを削除します。** 

**switch**: **delete flash:test2.text flash:test5.text** Are you sure you want to delete "flash:test2.text" (y/n)?y File "flash:test2.text" deleted Are you sure you want to delete "flash:test5.text" (y/n)?y File "flash:test2.text" deleted

ファイルが削除されたかどうかを確認するには、**dir flash:** ブートローダ コマンドを入力します。

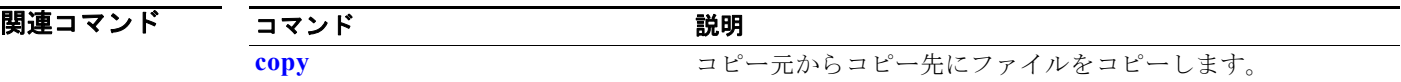

## <span id="page-6-0"></span>**dir**

指定されたファイル システム上のファイルおよびディレクトリのリストを表示するには、**dir** ブート ローダ コマンドを使用します。

**dir** *filesystem***:/***file-url ...*

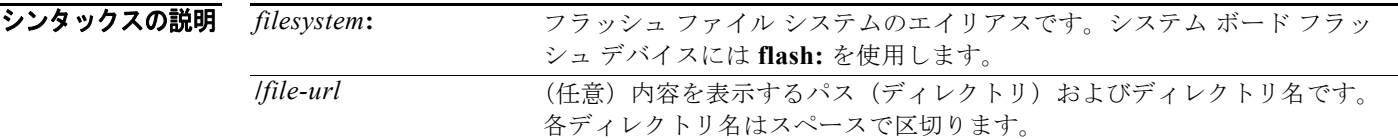

#### コマンド モード ブートローダ

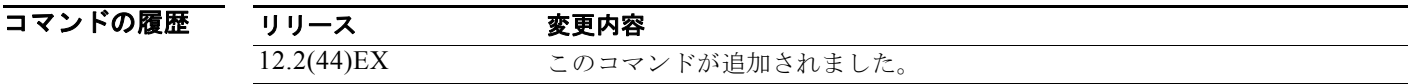

使用上のガイドライン ディレクトリ名は、大文字と小文字が区別されます。

**例 オンファン** 次の例では、フラッシュ メモリ内のファイルを表示する方法を示します。

#### **switch: dir flash:** Directory of flash:/

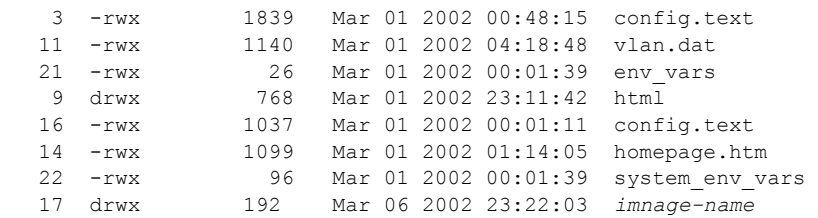

15998976 bytes total (6397440 bytes free)

表 [A-1](#page-7-0) に、表示されるフィールドの説明を示します。

<span id="page-7-0"></span>表 **A-1 dir** のフィールドの説明

| フィールド    | 説明                         |
|----------|----------------------------|
| 2        | ファイルのインデックス番号              |
| -rwx     | ファイルのアクセス権 (次のいずれか、またはすべて) |
|          | • d:ディレクトリ                 |
|          | • r:読み取り可能                 |
|          | ● w:書き込み可能                 |
|          | • x : 実行可能                 |
| 1644045  | ファイルのサイズ                   |
| <日付>     | 最終変更日                      |
| env vars | ファイル名                      |

#### 関連コマンド

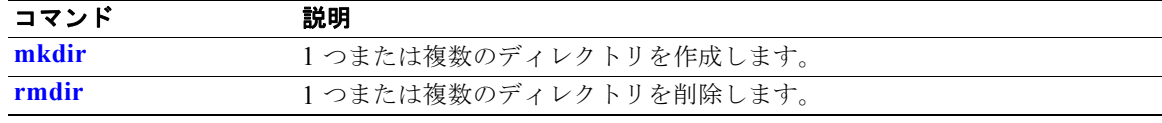

### **flash\_init**

フラッシュ ファイル システムを初期化するには、**flash\_init** ブートローダ コマンドを使用します。

**flash\_init**

シンタックスの説明 このコマンドには、引数またはキーワードはありません。

**デフォルト ア**ラッシュ ファイル システムは、通常のシステム動作中に自動的に初期化されます。

コマンド モード ブートローダ

コマンドの履歴 リリース 変更内容 12.2(44)EX このコマンドが追加されました。

使用上のガイドライン フラッシュ ファイル システムは、通常の起動プロセス中に自動的に初期化されます。 このコマンドは、フラッシュ ファイル システムを手動で初期化します。たとえば、パスワードを忘れ た場合には、回復手順中にこのコマンドを使用します。

## **format**

指定されたファイル システムをフォーマットし、そのファイル システム内のすべてのデータを削除す るには、**format** ブートローダ コマンドを使用します。

**format** *filesystem***:**

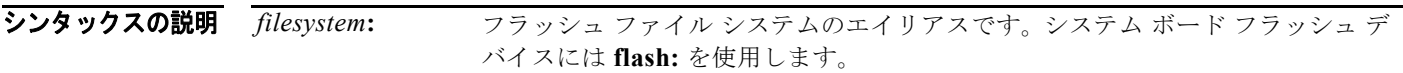

#### コマンド モード ブートローダ

コマンドの履歴 リリース 変更内容 12.2(44)EX このコマンドが追加されました。

### 使用上のガイドライン

# <u>/\</u>

注意 このコマンドは慎重に使用してください。ファイル システム内のすべてのデータが削除され、システ ムが使用不可能になります。

## **fsck**

ファイル システムの一貫性を確認するには、**fsck** ブートローダ コマンドを使用します。

**fsck** [**-test** | **-f**] *filesystem***:**

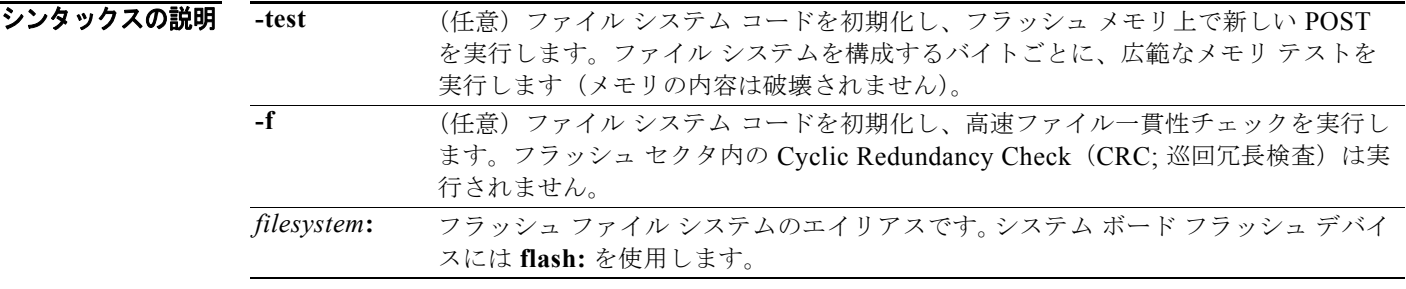

**デフォルト マファイルシステム チェックは実行されません。** 

コマンド モード ブートローダ

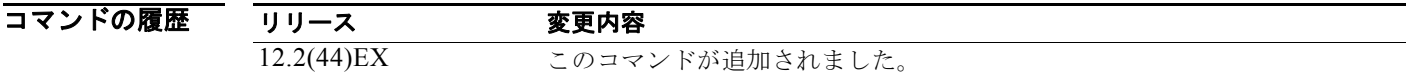

使用上のガイドライン 進行中のファイル システム一貫性チェックを停止するには、スイッチの電源を切断してから、電源を 再接続します。

**例 オンラック** 次の例では、フラッシュ メモリ上で広範なファイル システム チェックを実行する方法を示します。 **switch: fsck -test flash:**

# **help**

使用可能なコマンドを表示するには、**help** ブートローダ コマンドを使用します。

**help**

- シンタックスの説明 このコマンドには、引数またはキーワードはありません。
- コマンド モード ブートローダ

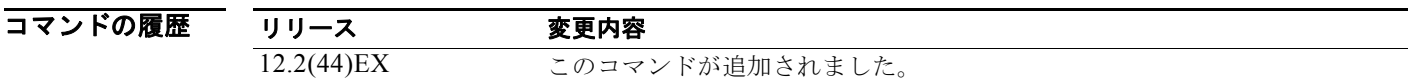

使用上のガイドライン 疑問符(?)を使用して、使用可能なブートローダ コマンドのリストを表示することもできます。

### **memory**

メモリ ヒープ使用率情報を表示するには、**memory** ブートローダ コマンドを使用します。

#### **memory**

シンタックスの説明 このコマンドには、引数またはキーワードはありません。

コマンド モード ブートローダ

コマンドの履歴 リリース 変更内容 12.2(44)EX このコマンドが追加されました。

**例 みんじゃ あいの例では、メモリ ヒープ使用率情報を表示する方法を示します。** 

switch**: memory** Text: 0x00700000 - 0x0071cf24 (0x0001cf24 bytes) Rotext: 0x00000000 - 0x00000000 (0x00000000 bytes) Data: 0x0071cf24 - 0x00723a0c (0x00006ae8 bytes) Bss: 0x0072529c - 0x00746f94 (0x00021cf8 bytes) Heap: 0x00756f98 - 0x00800000 (0x000a9068 bytes) Bottom heap utilization is 22 percent.

Top heap utilization is 0 percent. Total heap utilization is 22 percent. Total bytes: 0xa9068 (692328) Bytes used: 0x26888 (157832) Bytes available: 0x827e0 (534496)

Alternate heap utilization is 0 percent. Total alternate heap bytes: 0x6fd000 (7327744) Alternate heap bytes used: 0x0 (0) Alternate heap bytes available: 0x6fd000 (7327744)

表 [A-2](#page-12-0) に、表示されるフィールドの説明を示します。

<span id="page-12-0"></span>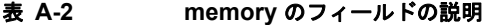

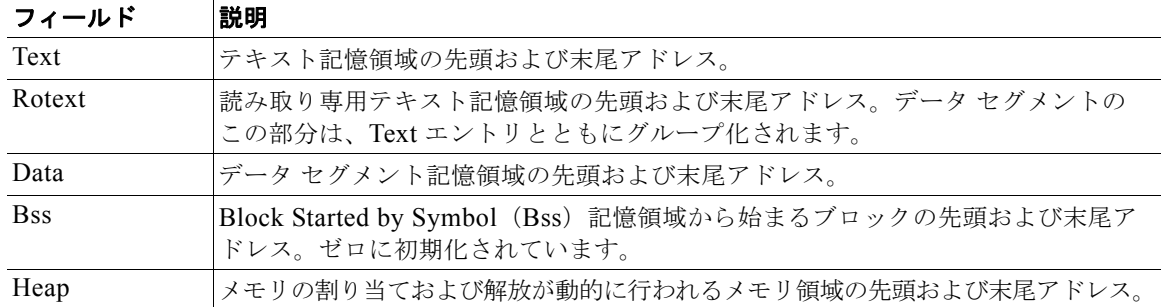

## <span id="page-13-0"></span>**mkdir**

指定されたファイル システムに 1 つまたは複数のディレクトリを新規作成するには、**mkdir** ブート ローダ コマンドを使用します。

**mkdir** *filesystem***:/***directory-url ...*

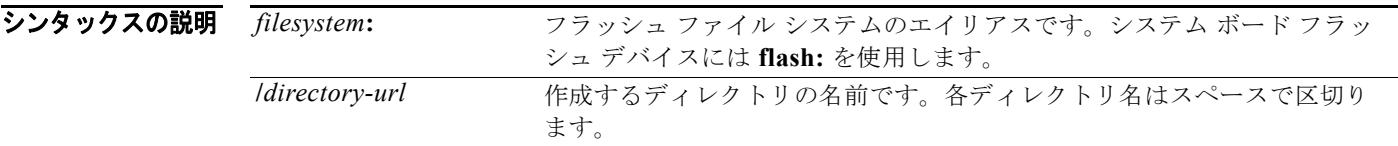

#### コマンド モード ブートローダ

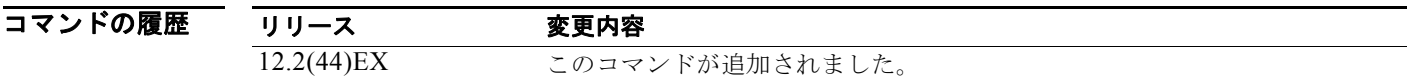

使用上のガイドライン ディレクトリ名は、大文字と小文字が区別されます。 スラッシュ(/)間に指定できるディレクトリ名は最大 45 文字です。ディレクトリ名には制御文字、ス ペース、削除文字、スラッシュ、引用符、セミコロン、コロンは使用できません。

**例 オンランス** 次の例では、ディレクトリ Saved Configs を作成する方法を示します。

**switch**: **mkdir flash:Saved\_Configs** Directory "flash:Saved\_Configs" created

次の例では、2 つのディレクトリを作成する方法をします。

**switch**: **mkdir flash:Saved\_Configs1 flash:Test** Directory "flash:Saved\_Configs1" created Directory "flash:Test" created

ディレクトリが作成されたかどうかを確認するには、**dir** *filesystem***:** ブートローダ コマンドを入力します。

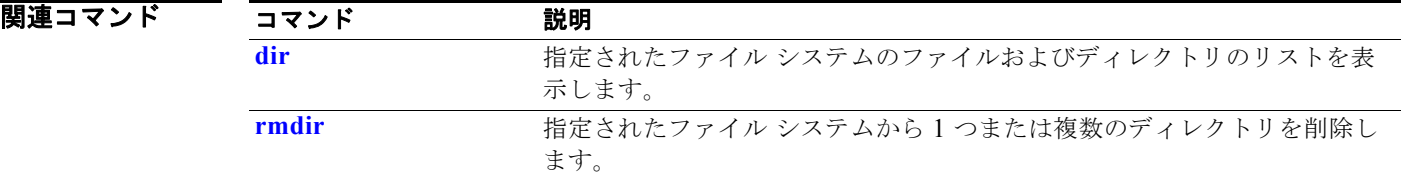

### <span id="page-14-0"></span>**more**

1 つまたは複数のファイルの内容を表示するには、**more** ブートローダ コマンドを使用します。

**more** *filesystem***:/***file-url ...*

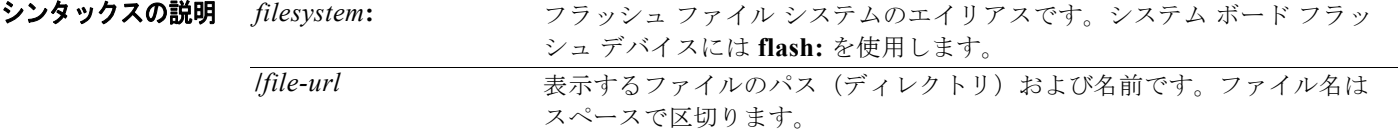

### コマンド モード ブートローダ

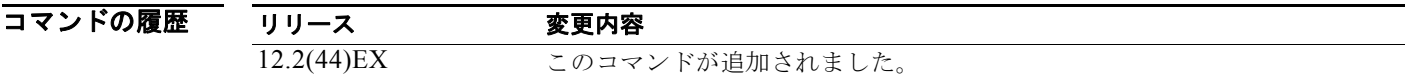

使用上のガイドライン ファイル名およびディレクトリ名では、大文字と小文字が区別されます。 ファイルのリストを指定した場合は、各ファイルの内容が順に表示されます。

**例 わきのの**のでは、2 つのファイルの内容を表示する方法を示します。

c3560-ipservices-mx.122-25.SEBswitch: **more flash:/ies-lanbase-mz.122-44.EX/info** version\_suffix: lanbase-122-44.EX version\_directory: ies-lanbase-mz.122-44.EX image\_system\_type\_id: 0x00000000 image\_name: ies-lanbase-mz.122-44.EX.bin ios\_image\_file\_size: 6369792 total\_image\_file\_size: 11878912 image\_feature: LAYER\_2|MIN\_DRAM\_MEG=64 image\_family: IES stacking\_number: 1.37 board\_ids: 0x00000090 0x00000091 info\_end:

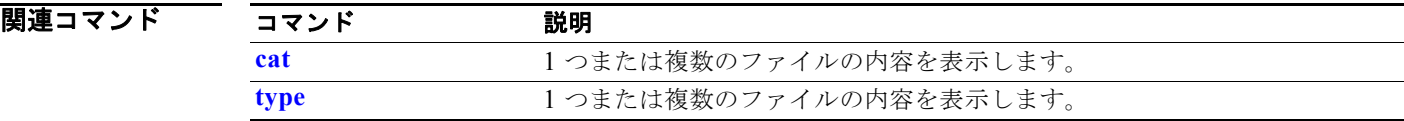

### **rename**

ファイルの名前を変更するには、**rename** ブートローダ コマンドを使用します。

**rename** *filesystem***:/***source-file-url filesystem***:/***destination-file-url* 

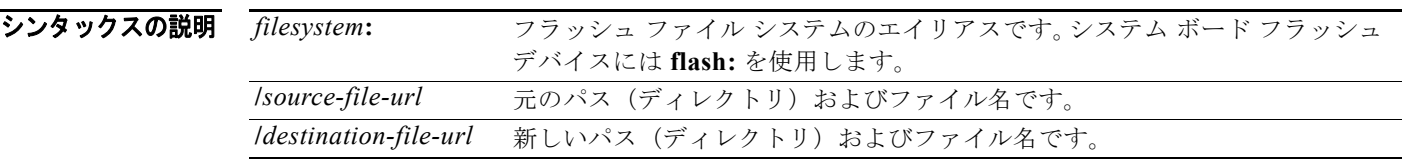

#### コマンド モード ブートローダ

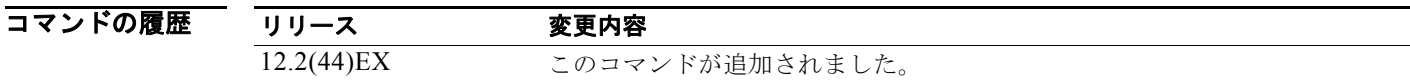

使用上のガイドライン ファイル名およびディレクトリ名では、大文字と小文字が区別されます。 スラッシュ(/)間に指定できるディレクトリ名は最大 45 文字です。ディレクトリ名には制御文字、ス ペース、削除文字、スラッシュ、引用符、セミコロン、コロンは使用できません。

指定できるファイル名は最大 45 文字です。ファイル名には制御文字、スペース、削除文字、スラッ シュ、引用符、セミコロン、およびコロンは使用できません。

例 次の例では、ファイル *config.text* の名前を *config1.text* に変更します。 switch: **rename flash:config.text flash:config1.text**

ファイル名が変更されたかどうかを確認するには、**dir** *filesystem***:** ブートローダ コマンドを入力します。

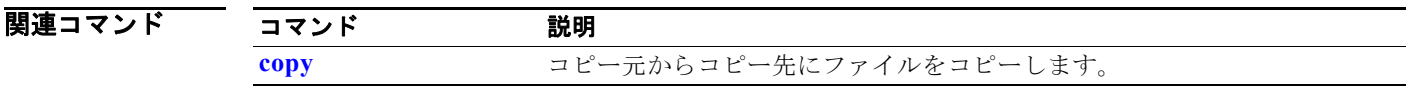

### **reset**

システムのハード リセットを実行するには、**reset** ブートローダ コマンドを使用します。ハード リ セットを行うと、スイッチの電源切断後に電源を投入する手順と同様に、プロセッサ、レジスタ、およ びメモリの内容が消去されます。

**reset**

- シンタックスの説明 このコマンドには、引数またはキーワードはありません。
- コマンド モード ブートローダ
- コマンドの履歴 リリース 変更内容 12.2(44)EX このコマンドが追加されました。

**例 わき ありの**のでは、システムをリセットする方法を示します。

switch: **reset** Are you sure you want to reset the system  $(y/n)?$ y System resetting...

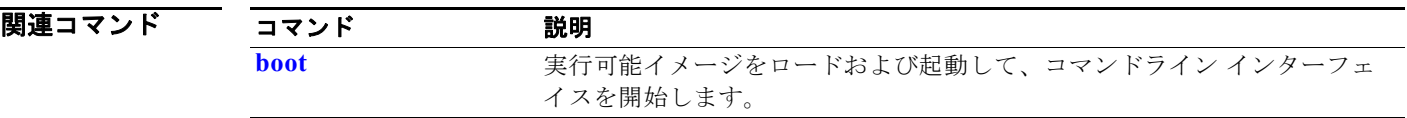

## <span id="page-17-0"></span>**rmdir**

指定されたファイル システムから 1 つまたは複数の空のディレクトリを削除するには、**rmdir** ブート ローダ コマンドを使用します。

**rmdir** *filesystem***:/***directory-url ...*

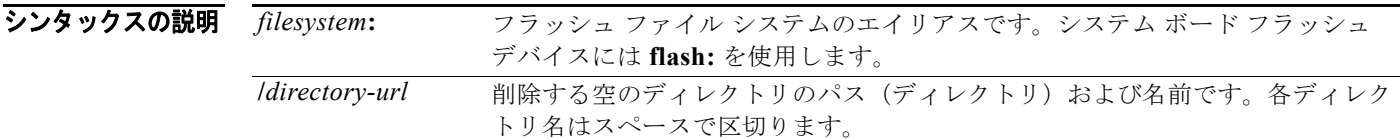

#### コマンド モード ブートローダ

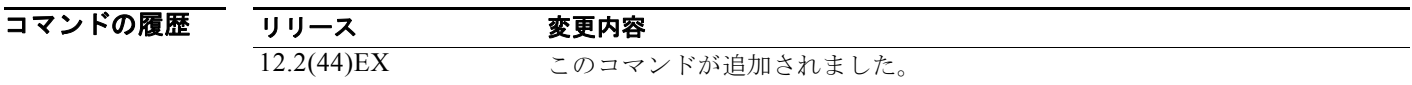

使用上のガイドライン スラッシュ(/)間に指定できるディレクトリ名は最大 45 文字で、大文字と小文字の区別があります。 ディレクトリ名には制御文字、スペース、削除文字、スラッシュ、引用符、セミコロン、コロンは使用 できません。 ディレクトリを削除する前に、まずディレクトリ内のファイルをすべて削除する必要があります。 各ディレクトリを削除する前に、確認を求めるプロンプトが表示されます。

**例 わきの** 次の例では、ディレクトリを 1 つ削除する方法を示します。

#### switch: **rmdir flash:Test**

ディレクトリが削除されたかどうかを確認するには、**dir** *filesystem***:** ブートローダ コマンドを入力します。

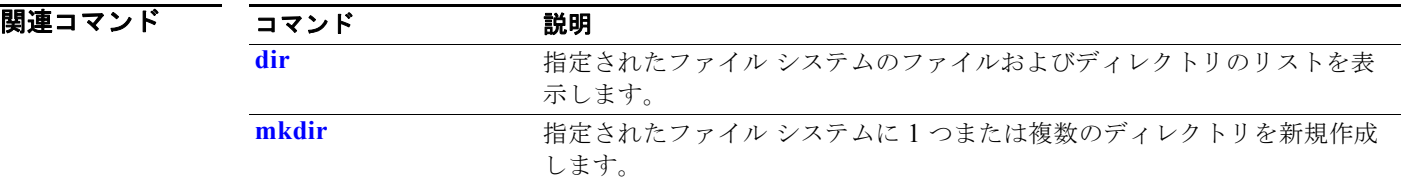

<span id="page-18-0"></span>ブートローダまたはスイッチ上で稼動している他のソフトウェアを制御するために使用できる環境変数 を設定または表示するには、**set** ブートローダ コマンドを使用します。

**set** *variable value*

**シンタックスの説明** variable value variable および value には、次に示すキーワードのいずれかを使用します。 **MANUAL\_BOOT**:スイッチを自動で起動するか、または手動で起動するかを決 定します。 有効値は 1、yes、0、および no です。no または 0 に設定されている場合、ブート ローダはシステムを自動的に起動しようとします。他の値に設定されている場合 は、ブート ローダ モードから手動でスイッチを起動する必要があります。 **BOOT** *filesystem***:/***file-url*:自動起動時にロードおよび実行される実行可能ファイ ルをセミコロンで区切ったリストです。 BOOT 環境変数が設定されていない場合、システムは、flash: ファイル システム全 体に再帰的な縦型検索を行って、最初に検出された実行可能イメージをロードして 実行を試みます。BOOT 環境変数が設定されていても指定されたイメージをロー ドできない場合は、システムはフラッシュ ファイル システムで最初に見つかった ブート ファイルを起動しようとします。 ENABLE BREAK: コンソール上の Break キーを使用して自動起動プロセスを中 断できるかどうかを設定します。 有効値は 1、yes、on、0、no、および off です。1、yes、または on に設定されて いる場合は、フラッシュ ファイル システムの初期化後にコンソール上で Break キーを押して、自動起動プロセスを中断できます。 **HELPER** *filesystem***:/***file-url*:ブートローダの初期化中に動的にロードされるロー ド可能ファイルをセミコロンで区切ったリストです。ヘルパー ファイルは、ブー トローダの機能を拡張したり、パッチを当てたりします。 **PS1** *prompt*:ブートローダ モードの場合に、コマンドライン プロンプトとして使 用される文字列です。 **CONFIG\_FILE flash:/***file-url*:Cisco IOS がシステム設定の不揮発性コピーの読 み書きに使用するファイル名です。 BAUD rate: コンソールで使用される速度(ビット/秒単位)です。コンフィギュ レーション ファイルに別の設定が指定されていない限り、Cisco IOS ソフトウェア はブートローダからボー レート設定を継承し、この値を引き続き使用します。指 定できる範囲は 0 ~ 4294967295 bps です。有効値は、50、75、110、150、300、 600、1200、1800、2000、2400、3600、4800、7200、9600、14400、19200、 28800、38400、56000、57600、115200、および 128000 です。 最も一般的な値は、300、1200、2400、9600、19200、57600、および 115200 です。 **HELPER\_CONFIG\_FILE** *filesystem***:/***file-url*:Cisco IOS ヘルパー イメージで使 用されるコンフィギュレーション ファイルの名前です。この名前が設定されてい ない場合は、CONFIG FILE 環境変数で指定されたファイルが、ロードされるす べてのバージョンの Cisco IOS (ヘルパー イメージを含む)で使用されます。この 変数は、内部開発およびテスト専用です。

**set**

デフォルト 環境変数のデフォルト値は、次のとおりです。

MANUAL\_BOOT: No (0)

BOOT:ヌル ストリング

ENABLE\_BREAK: No (off または 0) (コンソール上で Break キーを押して自動起動プロセスを中断 することはできません)

HELPER:デフォルト値はありません(ヘルパー ファイルは自動的にロードされません)。

PS1: switch:

CONFIG FILE: config.text

BAUD: 9600 bps

HELPER CONFIG FILE: デフォルト値はありません (ヘルパー コンフィギュレーション ファイル は指定されません)。

SWITCH\_NUMBER:1

SWITCH\_PRIORITY:1

(注) 値が設定された環境変数は、各ファイルのフラッシュ ファイル システムに保存されています。これら のファイルの各行に、環境変数名と等号、そのあとに変数の値が格納されています。このファイルに表 示されていない変数には値がありません。表示されていればヌル ストリングであっても値があります。 ヌル ストリング(たとえば "")に設定されている変数は、値が設定された変数です。多くの環境変数 は事前に定義されており、デフォルト値が設定されています。

#### コマンド モード ブートローダ

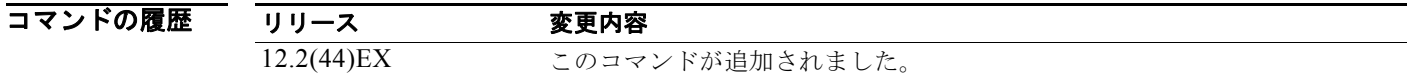

使用上のガイドライン 環境変数は大文字と小文字の区別があり、指定どおりに入力する必要があります。

値が設定された環境変数は、フラッシュ ファイル システム外のフラッシュ メモリに保存されています。

通常の環境では、環境変数の設定を変更する必要はありません。

MANUAL\_BOOT 環境変数は、**boot manual** グローバル コンフィギュレーション コマンドを使用して 設定することもできます。

BOOT 環境変数は、**boot system** *filesystem***:/***file-url* グローバル コンフィギュレーション コマンドを使 用して設定することもできます。

ENABLE\_BREAK 環境変数は、**boot enable-break** グローバル コンフィギュレーション コマンドを使 用して設定することもできます。

HELPER 環境変数は、**boot helper** *filesystem***:/***file-url* グローバル コンフィギュレーション コマンドを 使用して設定することもできます。

CONFIG\_FILE 環境変数は、**boot config-file flash:/***file-url* グローバル コンフィギュレーション コマ ンドを使用して設定することもできます。

HELPER\_CONFIG\_FILE 環境変数は、**boot helper-config-file** *filesystem***:/***file-url* グローバル コン フィギュレーション コマンドを使用して設定することもできます。

HELPER\_CONFIG\_FILE 環境変数は、**boot helper-config-file** *filesystem***:/***file-url* グローバル コン フィギュレーション コマンドを使用して設定することもできます。

ブートローダのプロンプト ストリング (PS1)には、等号(=)を除く、出力可能な文字列を 120 文字 まで指定できます。

**例 わきの** 次の例では、ブートローダのプロンプトを確認する方法を示します。

switch: **set PS1 loader:** loader:

設定を確認するには、**set** ブートローダ コマンドを使用します。

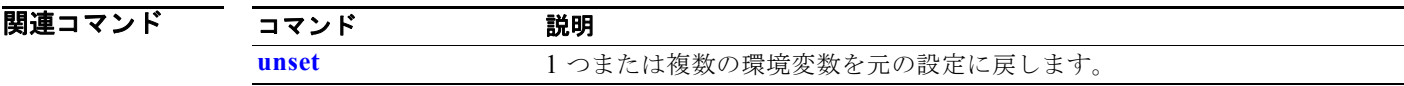

### <span id="page-21-0"></span>**type**

1 つまたは複数のファイルの内容を表示するには、**type** ブートローダ コマンドを使用します。

**type** *filesystem***:/***file-url ...*

シンタックスの説明 *filesystem***:** フラッシュ ファイル システムのエイリアスです。システム ボード フラッ シュ デバイスには **flash:** を使用します。 **/***file-url* 表示するファイルのパス(ディレクトリ)および名前です。ファイル名は スペースで区切ります。

### コマンド モード ブートローダ

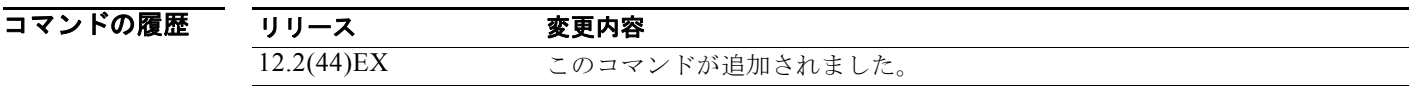

使用上のガイドライン ファイル名およびディレクトリ名では、大文字と小文字が区別されます。 ファイルのリストを指定した場合は、各ファイルの内容が順に表示されます。

**例 わきのある あたり あい** 次の例では、2 つのファイルの内容を表示する方法を示します。

switch: **type flash:/ies-lanbase-mz.122-44.EX/info** version\_suffix: lanbase-122-44.EX version\_directory: ies-lanbase-mz.122-44.EX image\_system\_type\_id: 0x00000000 image name: ies-lanbase-mz.122-44.EX.bin ios\_image\_file\_size: 6369792 total\_image\_file\_size: 11878912 image\_feature: LAYER\_2|MIN\_DRAM\_MEG=64 image\_family: IES stacking\_number: 1.37 board\_ids: 0x00000090 0x00000091 info\_end:

関連コマンド コマンド 説明 **[cat](#page-3-0)** 1 つまたは複数のファイルの内容を表示します。 **[more](#page-14-0)** 1 つまたは複数のファイルの内容を表示します。

### <span id="page-22-0"></span>**unset**

1 つまたは複数の環境変数をリセットするには、**unset** ブートローダ コマンドを使用します。

**unset** *variable ...*

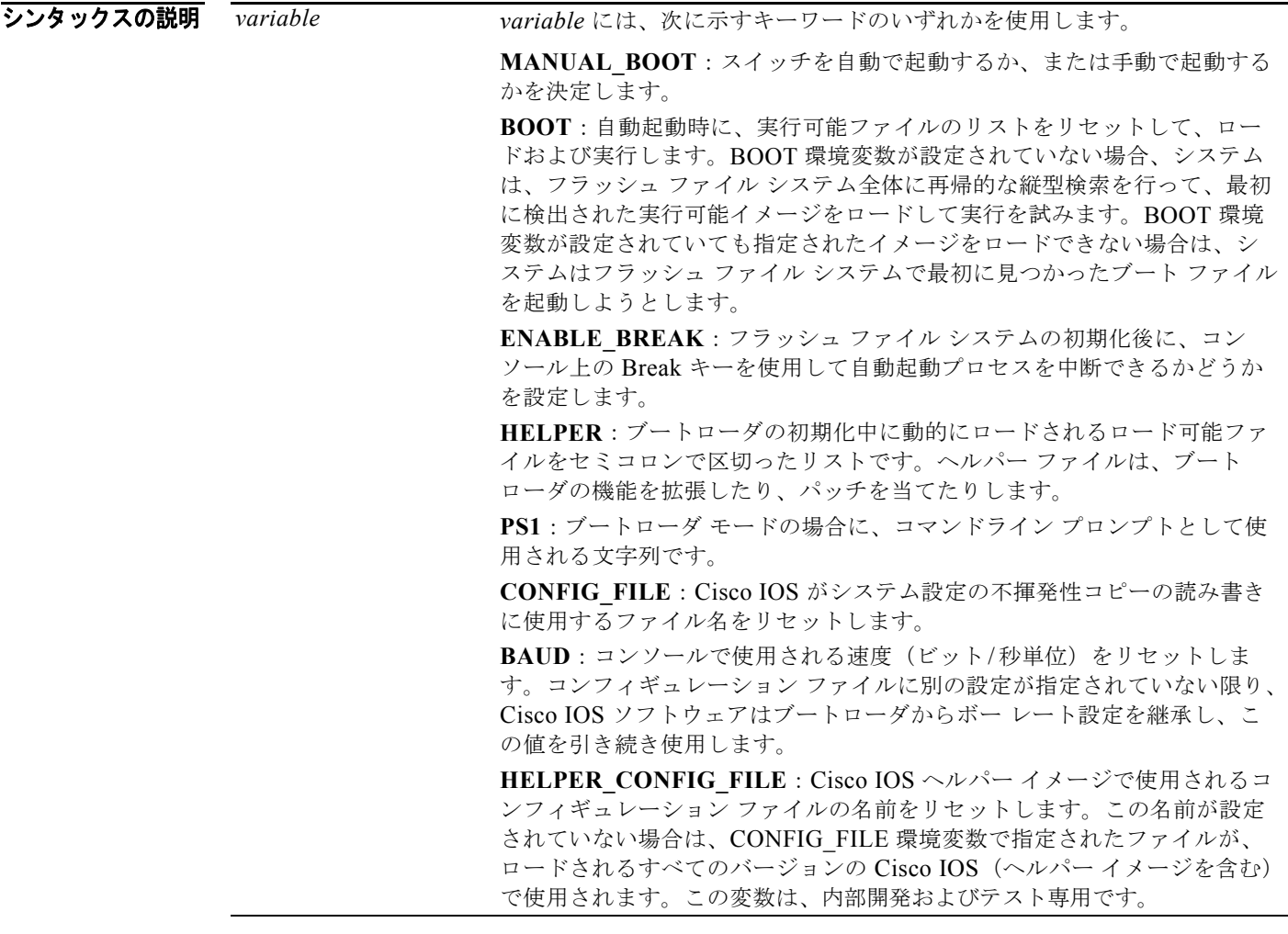

コマンド モード ブートローダ

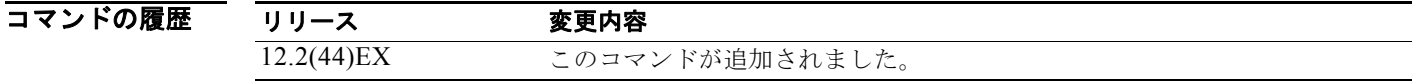

使用上のガイドライン 通常の環境では、環境変数の設定を変更する必要はありません。

MANUAL\_BOOT 環境変数は、**no boot manual** グローバル コンフィギュレーション コマンドを使用 してリセットすることもできます。

**Cisco IE 3000** スイッチ コマンド リファレンス

BOOT 環境変数は、**no boot system** グローバル コンフィギュレーション コマンドを使用してリセット することもできます。

ENABLE\_BREAK 環境変数は、**no boot enable-break** グローバル コンフィギュレーション コマンド を使用してリセットすることもできます。

HELPER 環境変数は、**no boot helper** グローバル コンフィギュレーション コマンドを使用してリセッ トすることもできます。

CONFIG\_FILE 環境変数は、**no boot config-file** グローバル コンフィギュレーション コマンドを使用 してリセットすることもできます。

HELPER\_CONFIG\_FILE 環境変数は、**no boot helper-config-file** グローバル コンフィギュレーション コマンドを使用してリセットすることもできます。

ブートローダのプロンプト ストリング (PS1)には、等号(=)を除く、出力可能な文字列を 120 文字 まで指定できます。

**例 カンスタン あい** 次の例では、プロンプト ストリングを元の設定にリセットする方法を示します。

switch: **unset PS1** switch:

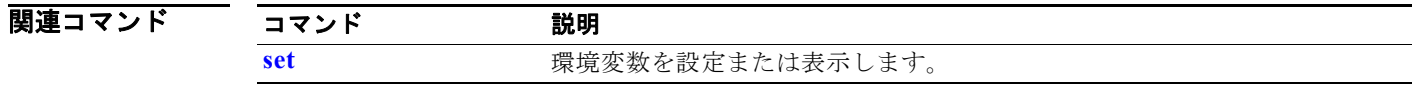

a ka

## **version**

ブートローダのバージョンを表示するには、**version** ブートローダ コマンドを使用します。

**version**

シンタックスの説明 このコマンドには、引数またはキーワードはありません。

コマンド モード ブートローダ

コマンドの履歴 リリース 変更内容 12.2(44)EX このコマンドが追加されました。

**例 オンファーマー** 次の例では、ブートローダのバージョンを表示する方法を示します。 switch: **version**

IE3000 Boot Loader (IE3000-HBOOT-M) Version 12.2(44)EX Compiled Wed 05-Mar-08 10:11 by engineer

**version**